# **Data Distribution Tool - Documentation and User's Manual**

Vince Mantle

Prepared by:

MacDonald, Dettwiler and Associates Ltd. 13800 Commerce Parkway, Richmond, B.C., Canada, V6V 2J3

Prepared for:

Project Manager: Edwin Riseborough 613-998-2052 Contract Number: W7714-135828/001/SV Technical Authority: David Kirkland DRDC – Ottawa Research Centre, 613-949-0552

The scientific or technical validity of this Contract Report is entirely the responsibility of the Contractor and the contents do not necessarily have the approval or endorsement of the Department of National Defence of Canada.

Contract Report DRDC-RDDC-2016-C311 January 2016

- $\copyright$  Her Majesty the Queen in Right of Canada, as represented by the Minister of National Defence, 2016
- ⃝c Sa Majesté la Reine (en droit du Canada), telle que réprésentée par le ministre de la Défense nationale, 2016

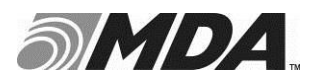

## **CHANGE RECORD**

**ISSUE DATE PAGE(S) DESCRIPTION**

0/0 Jan 07, 2016 All First DRAFT Issue

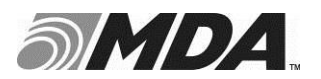

Ref: ZS-MA-53-8876 Issue/Revision: 0/0 DRAFT JAN. 07, 2016 Date:

## **TABLE OF CONTENTS**

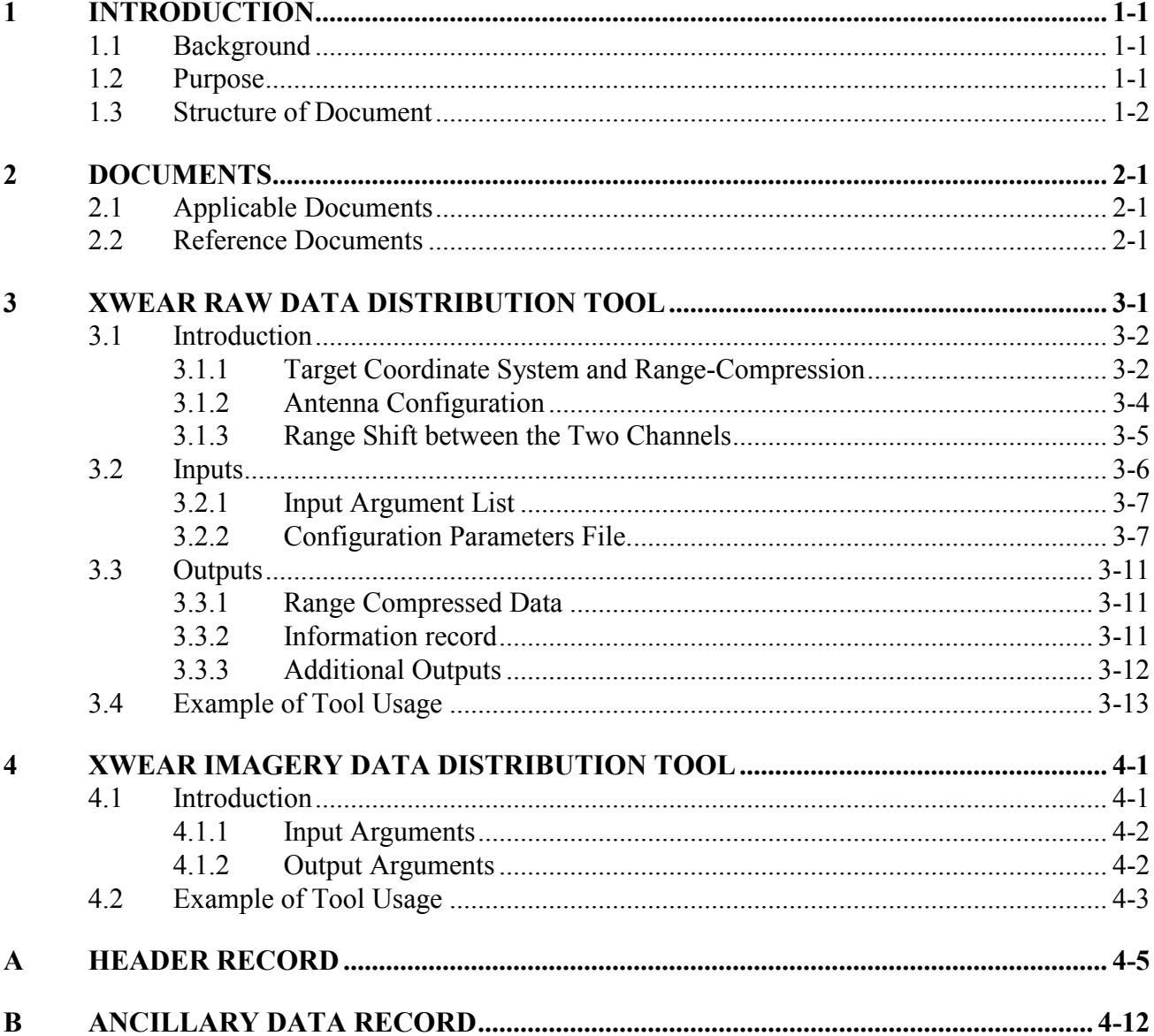

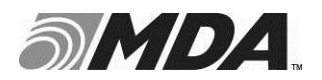

## **LIST OF FIGURES**

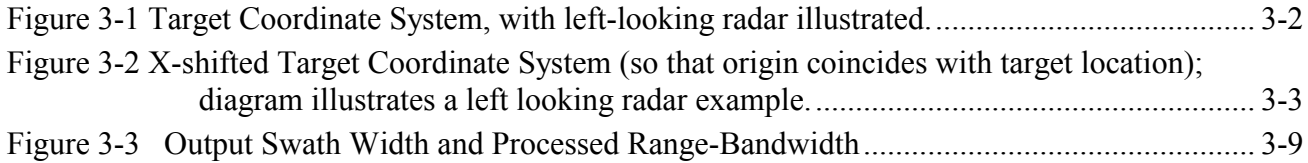

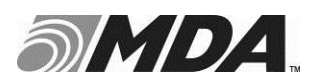

## **ACRONYMS AND ABBREVIATIONS**

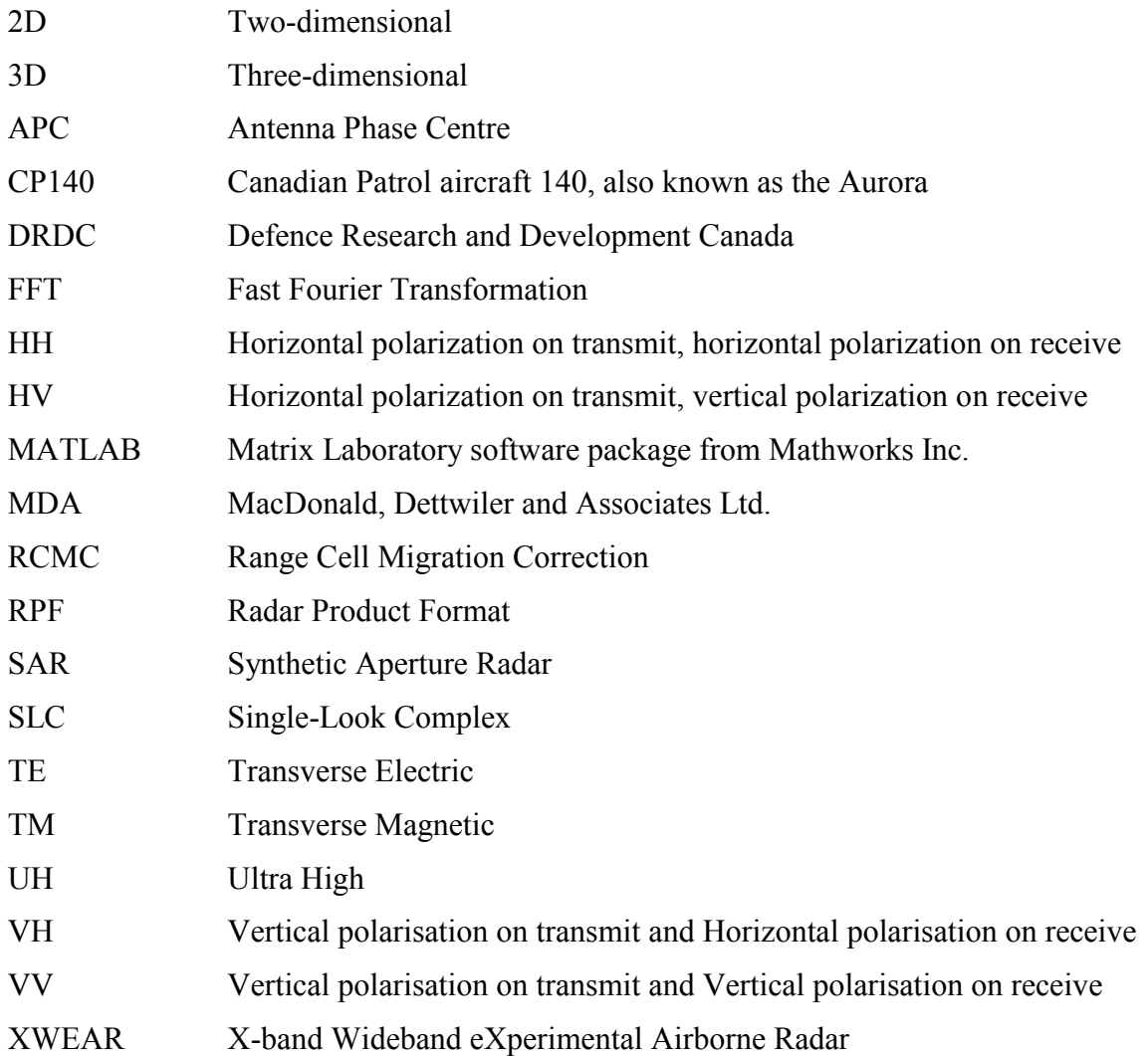

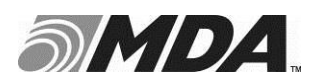

## **1 INTRODUCTION**

### **1.1 Background**

Defence Research and Development Canada (DRDC) has developed the X-band Wideband Experimental Airborne Radar (XWEAR) system which can operate in a number of advanced radar modes, including the Landspot and the Seaspot modes. In addition to conventional Landspot mode, where the nominal aircraft trajectory is a straight line, the XWEAR system also supports a circular SAR mode called VideoSAR (where a time series of images are formed as the aircraft flies in a nominally circular trajectory around a particular region-of-interest).

In operation, the XWEAR radar system generates a series of raw radar data pulses which are saved in files using a format described in Section 4.6 of Reference R-1. These raw data files can subsequently be processed to generate radar imagery. For this purpose DRDC has developed a phase-preserving Back-Projection processor which can be used to process raw XWEAR data from the Landspot and VideoSAR modes of operation. The processor can read the XWEAR raw data files as input and can generate a time-series of images where each image in the time-series is geometrically aligned with the other images to form a geo-registered image stack.

The images in the registered stack generated by the back-projection processor are saved in the form of a series of data files written using the Radar Product File (RPF) data format.

### **1.2 Purpose**

The purpose of this document is to describe two MATLAB utility functions called the "Data Distribution Tools". The purpose of these two tools is to facilitate the reading of raw and processed XWEAR SAR data respectively, as outlined below:

- The first tool "XWEAR\_RngProc.m" reads XWEAR Spotlight (Seaspot and Landspot) raw pulse data from raw XWEAR data files. This tool performs pulse compression and outputs the pulse compressed data together with parameter fields which can be used, as required, in any subsequent processing of the rangecompressed pulses.
- The second tool "RPF\_ProductRead.m", reads XWEAR Spotlight (Seaspot and Landspot) imagery which has been previously processed and written to RPF files

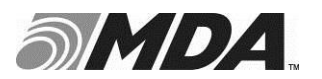

in either SLC or detected form. This tool reads in the image pixel values together with associated parameter fields contained within the RPF formatted imagery files.

## **1.3 Structure of Document**

Section 2 provides a list of reference documents.

Section 3 describes tool provided to read the raw XWEAR data file.

Section 4 describes the tool provided to read the RPF formatted XWEAR imagery files.

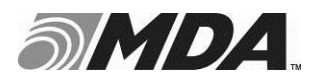

## **2 DOCUMENTS**

## **2.1 Applicable Documents**

None.

## **2.2 Reference Documents**

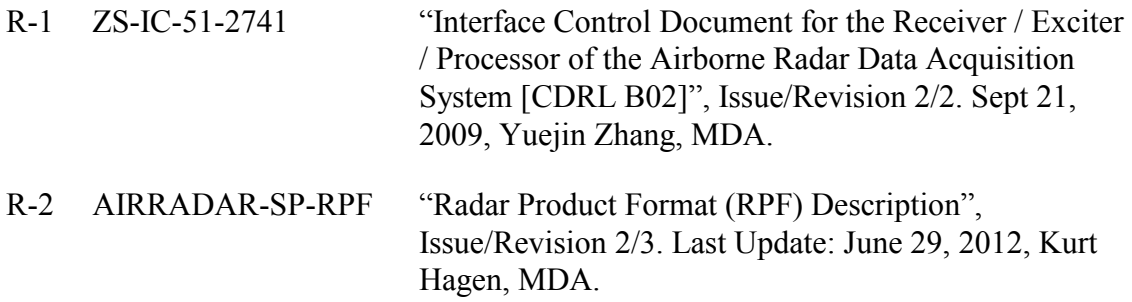

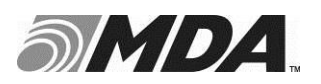

#### **3 XWEAR RAW DATA DISTRIBUTION TOOL**

The tool is called "XWEAR\_RngComp". The MATLAB file contains the following header record which provides a quick outline of how the tool is used. This header record information is available at the MATLAB command line by typing:

> help XWEAR\_RngComp

XWEAR\_RngComp Range Compression for XWEAR data

[rc, info] = XWEAR RngComp( FILE, PATH, StartLine, NumLines, TmShift )

the input parameter FILE must be supplied

the remaining input are optional with default value used if needed

FILE : the Raw XWEAR file name (without the .00 extension) PATH : absolute or relative path to directory containing raw data StartLine : the first line number to be processed (starts from 1) NumLines : the number of raw range lines to be processed TmShift : number of range samples to shift the TM channel

 [the starting line number is an overall line count across the complete acquisition which may correspond to multiple raw data files]

 Default Values: PATH : '' => current working directory StartLine :  $1 \implies$  first line in input files NumLines :  $0 \implies$  used all lines in input files  $TmShift$  : 0 => no shift applied to  $TM$  channel

Example of use: To compress 5000 lines of both the TE and TM channels starting from raw line number 200000.

 $[rc, info] = \texttt{XWEAR} RngComp( 'LSPT2UH060627133738FLT46 LEG14', ...$  $'C:\rangle$ rawDataFiles\', 200000, 5000);

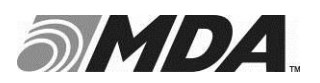

## **3.1 Introduction**

### **3.1.1 Target Coordinate System and Range-Compression**

The XWEAR system makes use of a Cartesian (XYZ) coordinate system when acquiring raw radar data. This coordinate system is called the target coordinate system. An illustration of the Target Coordinate System is show in Figure 3-1. This figure show the radar located with  $y > 0$  and illustrates a right-hand looking imaging scenario.

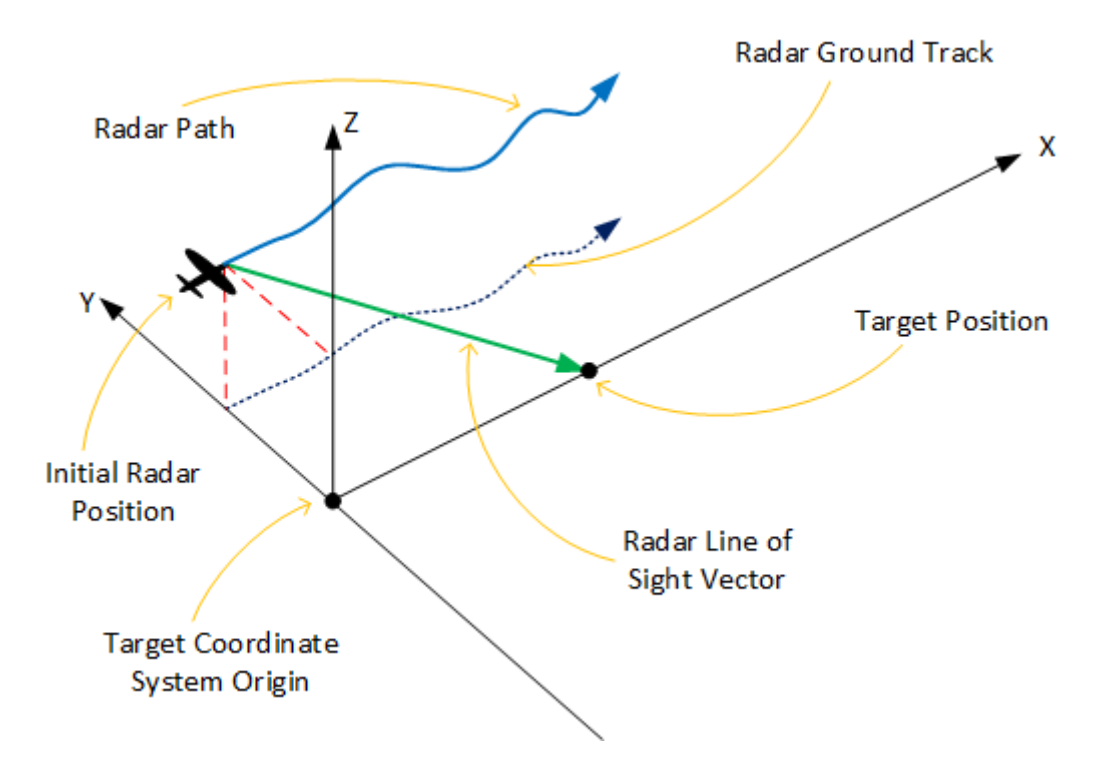

**Figure 3-1 Target Coordinate System, with left-looking radar illustrated.**

This system is oriented so that the 2D x-y plane, defined by  $z = 0$ , forms a locally horizontal plane which contains the specified imaged target location. The specified target location falls along the X axis (i.e. at a point where both  $y = z = 0$ ). For Landspot mode, the target coordinate system remains stationary w.r.t. the earth-fixed and earthcentred coordinate system. However, for Seaspot mode, the origin of the target coordinate system moves in the local horizontal direction at a constant speed equal to the horizontal component of the initial estimated ship speed. In this way, in the ideal case where the initial estimated ship speed is accurate, then the ship position will remain approximately fixed w.r.t. the target coordinates system. In both Landspot and Seaspot modes, the X axis of the target coordinate points in the same direction as the aircraft

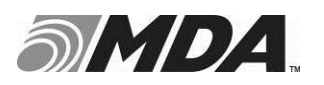

ground-track at the start of the acquisition. Moreover, the aircraft position, at the mode startup, falls in the vertical plane defined by  $x = 0$ .

As raw pulses are collected, the radar's Antenna Phase Centre (APC) location is recorded along with each recorded pulse as a vector (XYZ) in the target coordinate system. For simplicity, the tool XWEAR\_RngComp outputs these APC locations for each pulse *after shifting the* X *values by the initial target* X *coordinate value*. This means that the designated target position for both Landspot and Seaspot modes always falls at the origin  $(x = y = z = 0)$  in this X-shifted version of the target coordinate system, as illustrated in Figure 3-2.

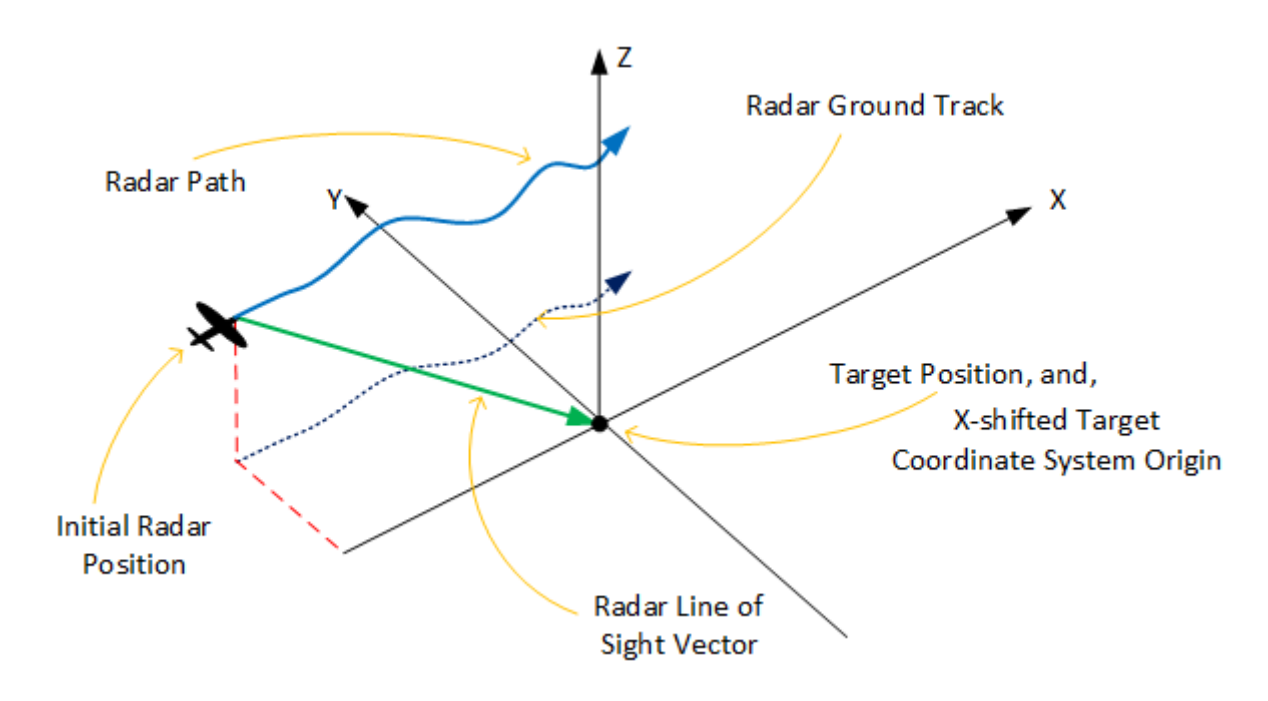

**Figure 3-2 X-shifted Target Coordinate System (so that origin coincides with target location); diagram illustrates a left looking radar example.** 

The range compression performed by the tool uses the designated target position (i.e. uses the origin of the X-shifted target coordinates system) as the reference point for range-compression. This means that after range-compression: a notional isolated point target located at the designated target location (i.e. at the origin of the X-shifted target coordinates system) will, in the ideal case, where the radar APC location is measured without any error, result in a range compressed target signal which:

- falls at the centre sample of the range compressed swath, and,
- has constant azimuth value phase as a function of pulse number.

In other words, the XWEAR\_RngComp tool, performs Range Cell Migration Correction (RCMC) using the measured radar APC location and applies a range shift to

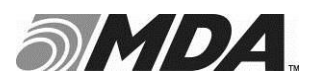

each processed as to align the centre of the compressed pulse with the designated target location. Furthermore, a corresponding phase correction (sometimes referred to as an azimuth de-ramp) is applied so as to reduce to signal phase, considered value as a function of azimuth, to a constant value for the notional target at the origin (under the assumption that there is no error in the APC position measurements).

A consequence of this RCMC and azimuth de-ramp processing is that a coarseresolution 2D image can be readily formed from the range compressed data via a simple azimuth FFT operation. This is demonstrated in the example script provided with the current software delivery.

#### **3.1.2 Antenna Configuration**

When operating in the Landspot or Seaspot modes the XWEAR system can be configured to produce either non-polarimetric or polarimetric output data. The switch between these two configurations involves a major hardware change since the nonpolarimetric and polarimetric options requires the use of a different transmit/receive antenna. In view of this, the radar data acquisitions performed within a single mission will all be in either the non-polarimetric or the polarimetric mode.

#### **3.1.2.1 Non-Polarimetric Mode**

In non-polarimetric mode the XWEAR system can be configured to generate either one channel or two-channels of raw pulse data. In two-channel configuration the two recorded channels are respectively called:

- Transverse Electric (TE) first channel, and,
- Transverse Magnetic (TM) second channel,

where the names TM and TE describe the principal modes of the electromagnetic propagation of the corresponding radio-waves within the antenna and feed horn.

For each transmitted pulse: two received pulses can be formed from the TE and TM propagation modes respectively.

- In single-channel operation, only the first of the above channels (TE) is recorded.
- In two-channel operation both the TE and TM data are recorded, however due to data rate constraints, the length of the recorded pulse in two-channel operation is half that used for single channel operation.

Typically, the pulse-repetition frequency (PRF) is held fixed for both Seaspot and for two-channel Landspot modes. In contrast, it is typically programmed to vary with time in single channel Landspot mode in order to minimize the total data volume whilst

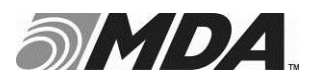

adequately sampling the azimuth bandwidth of the imaged scene. In this way, the variable PRF becomes a function of the imaging geometry and the radar speed.

The actual PRF value is determined by the radar from the following equation:

 $PRF = |v| \sin \theta / 0.1875$  (Hz)

where  $\theta$  is the angle between the radar velocity vector,  $v$ , and the radar-line-of-sight vector, *r*.

#### **3.1.2.2 Polarimetric Mode**

In polarimetric modes the XWEAR system can be configured to generate either dualpolarization or quad-polarization data as follows:

- Horizontal transmit with dual receive [HH–HV], or,
- Vertical transmit with dual receive [VH–VV], or,
- Alternating transmit with dual receive [HH-HV & VH-VV].

In all cases, for each transmitted pulse, the two received polarizations are recorded in the raw data file in a similar manner to that use for the two-channel non-polarimetric case. Thus, the recorded pulse length in all three polarimetric modes is equal to the recorded pulse length in the two-channel non-polarimetric modes.

#### **3.1.3 Range Shift between the Two Channels**

In all modes where two-channels of data are recorded for each transmitted pulse, the XWEAR system generates raw data that has unwanted range-offset between the two recorded channels. Thus the second channel can be considered as containing an offset in range by a fixed range-shift relative to the first channel. The tool XWEAR RngComp.m allows for this range-shift to be corrected during the range compression so that the corresponding range-compressed outputs are aligned in slant range.

If the range-offset is known, then its value can be input to the XWEAR\_RngComp tool as the  $5<sup>th</sup>$  input parameter. If its value is not known in advance, then the value can be estimated using another tool called "XWEAR\_EstRangeOffset.m". This MATLAB tool contains the following header record which provides a quick outline of how the tool is used. This header record information is available at the MATLAB command line by typing:

> help XWEAR\_EstRangeOffset

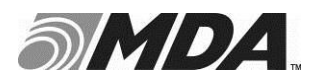

```
XWEAR_EstRangeOffset Estimate Range Offset between TE and TM channels
 XWEAR_EstRangeOffset( FILE, PATH )
  Estimates the range offset of the TM01 channel relative to 
  the TE11 channel.
   FILE is the two-channel raw file name (without filename extension). 
  PATH is the input file path, either relative or absolute:
        '' means input file is in current working directory
 If only a subset of the complete set of input files needs to 
 be processed, this can be controlled by using the optional parameter
  StartLINE and NumLINES.
    XWEAR EstRangeOffset ( FILE, PATH, StartLine, NumLines )
 The functions uses a default value of 32 for the number of input
  raw range lines to be skipped over. A different value can be
  specified using the optional unput parameter LineSKIP.
    XWEAR EstRangOffset( FILE, PATH, StartLine, NumLines, LineSKIP )
  EXAMPLES:
  Process 5 input raw files in working using default parameter:
    resu = XWEAR_EstRangeOffset( 'LSPT2UH060627133738FLT46_LEG14', '' )
  Process 50000 lines from 5 files in parent directory starting 
  at line #10000 and using a range line skip factor of 100 :
     resu = XWEAR_EstRangeOffset( 'LSPT2UH060627133738FLT46_LEG14', ...
                                      \cdot../', 10000, 50000, \overline{1}00, 1)
```
When the tool XWEAR EstRangeOffset is run, it returns the estimated range shift in units of range samples. In addition, the results of the run are also saved as a MATLAB save file located in the current working directory. The name of this save file is formed as the concatenation of:

- the input raw XWEAR data file name (excluding the .00 file extension), and,
- $\bullet$  the string " Rng Info.mat".

Subsequently, the value of the estimated shift can then be recovered by loading this MATLAB save file (instead of re-running the estimation tool XWEAR\_EstRangeOffset).

#### **3.2 Inputs**

The XWEAR RngComp tool takes up to 5 inputs from the input argument list together with a larger number of inputs taken from a configuration parameters file called "XWEAR\_ConfigParams.m".

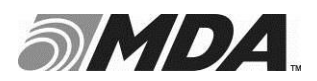

### **3.2.1 Input Argument List**

The input argument list accepts from 1 to 5 input arguments in the order listed below:

- 1. FILE : the Raw XWEAR file name (without the .00 extension)
- 2. PATH : absolute or relative path to directory containing raw data
- 3. StartLine : the first line number to be processed (starts from 1)
- 4. NumLines : the number of raw range lines to be processed
- 5. TmShift : number of range samples to shift the TM channel

The first argument is required whereas the subsequent four arguments are optional. If not supplied directly, the following default values are used by the tool in place of arguments 2 through 5 respectively:

- 2. PATH : current working directory,
- 3. StartLine :  $1 \Rightarrow$  first range line in the file,
- 4. NumLines :  $0 \Rightarrow$  all the available raw range lines in the data set
- 5. TmShift :  $0 \Rightarrow$  no range shift correction is applied

#### **3.2.2 Configuration Parameters File.**

A collection of parameter values used by the tool are contained in the file "XWEAR\_ConfigParams.m". Some of the parameter values listed in this file should be considered as having fixed values which should not be changed. However a number of the parameters which affect the behavior of the tool can be changed and these are briefly discussed below [all the other parameter values in the configuration file, not explicitly mentioned here, should not have their values adjusted].

```
% Approx maximum number of lines (in thousands) to be processed 
nThousandLines = 10;
```
The above parameter controls the allocation of memory used to read the pulse data from the raw data file. For fastest processing, smaller values are recommended for this parameter. If large volumes of data are to be range compressed, then the function XWEAR\_RngComp be called many times from within a loop with the startLine number being advanced on each pass through the loop. This is much more efficient from a memory perspective than attempting to process a very large number of range lines within a single call to XWEAR\_RngComp.

```
% XWARE replica is either read from a file or generated using the
% nominal parameter values contained in the configuration parameters
'replicaSelection', 'genNominal', ... % 'readRepFile' or 'genNominal'
```
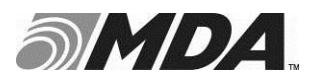

This parameter controls whether range compression is performed using a nominal replica function on one derived from a replica data file.

'pulseReplicaFileName', 'RFGG2SH120912183930FLT92\_AIRBORNEChan1',

This parameter specifies which replica file should be used in the event that the 'replicaSelection' parameter is set to 'readRepFile'.

```
% The range collapse factor determines the range resolution of the
% processed data. A range collapse value of 1 means process to 
% finest range resolution. A larger value for the range collapse 
% correspond to a lower range resolution.
'collapseFactor', 1, ... % Range Collapse Factor: 1,2,4,8,16,32
```
A range collapse factor of N means that the output range compressed data is generated with range resolution and sample spacing of N times that of the finest resolution option (which is generated when  $N = 1$ ).

```
'rangeSwath', 'narrow', ... % 'wide', 'medium' or 'narrow'
... "wide" in the previous line gives the widest possible
... image swath (but the range resolution is degraded towards the 
... range swath edges). The swath width is widest at range-collapse 1.
... "narrow" gives narrower swaths corresponding to the regions where the 
... range resolution is not degraded. However the swath width is
... smallest at range-collapse 1 (much smaller than in the "+" case).
... "medium" gives a swath width which does not depend on the collapse 
... factor (some range resolution degradation will be present at the
... swath edges when low collapse factors are used. The swath widths
... generated will fall mid-way between the "wide" and "narrow" cases
... described above.
```
The 'rangeSwath' parameter allows for wider processed swath widths to be traded-off degraded range resolution towards the swath edges. The effect on the output swath width is most significant when the finest resolution data sets are processed to the finest resolution (i.e. when the data is acquired using UH range resolution and processed using rangeCollapse = 1). Figure 3-3 illustrates the resulting dependence of processed rangebandwidth on output swath width (where is should be noted that resolution is inversely proportional to processed range-bandwidth).

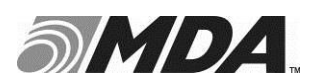

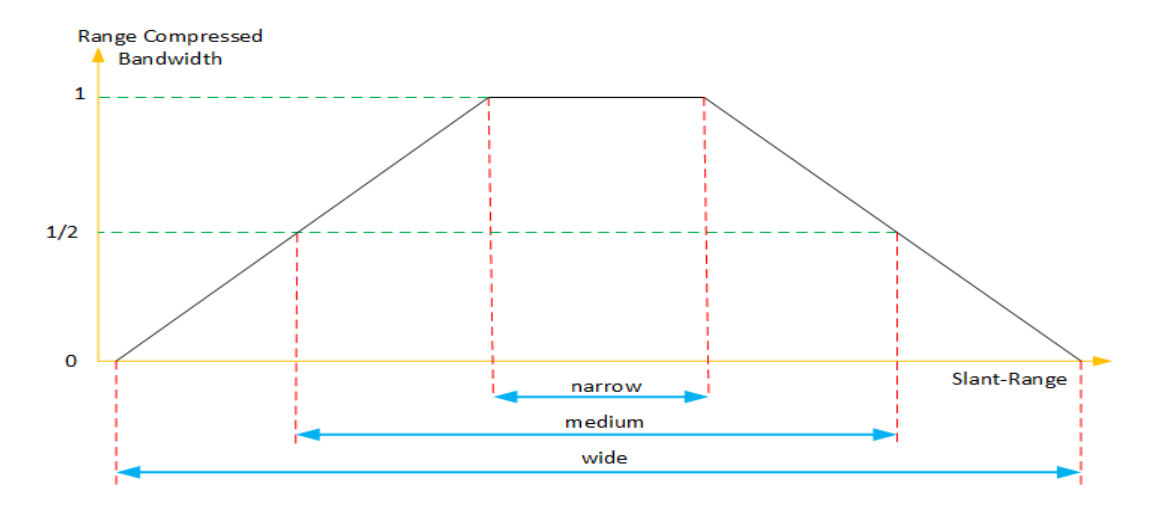

**Figure 3-3 Output Swath Width and Processed Range-Bandwidth** 

For example, if we consider two-channel data collected at UH range resolution. The UH range replica length is 10000 real-valued range samples. The real-valued raw data line length for two-channel data is 16384 range samples and the real-valued sample spacing is 7.5 cm. Hence in this case, the three options for 'rangeSwath' are as follows:

'narrow': The range compressed output data has full resolution across the processed swath-with. The extent of the range throwaway after range compression is equal to the full replica length giving an output swath width of  $(16384-10000 = 6384$  samples or) **478 meters**.

'medium': The range compressed output data has full resolution within the centre 478 meters. However the output swath width is (16384 samples, or) **1229 meters**, with the range-resolution linearly degrading to  $\frac{1}{2}$  of its finest value towards the near and far edges of the 1229 meter wide output swath.

'wide': The range compressed output data has full resolution in the centre 478 meters. However the output swath width is 16384+10000 samples, or **1979 meters**, with the range-resolution linearly degrading to zero towards the near and far edges of the 1979 meter wide output swath.

```
'elevGainCorrection', 'off', ... % select one of the following:
% 'off', 'R4', 'R3', 'Ant', 'R4*Ant' or 'R3*Ant'
```
After range compression, an option exists to correct for the antenna elevation gain pattern and/or the range spreading loss. The variable 'elevGainCorection' controls whether elevation gain correction is applied and if so, whether it consists of range spreading loss (which can be applied as  $R<sup>3</sup>$  or  $R<sup>4</sup>$ , or antenna pattern correction, or a combination of the two).

'elevGainPatSelection', 'genNominal', ... 'genNominal' or 'readFromFile'

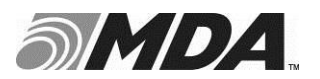

If antenna elevation gain pattern correction is selected (i.e. 'elevGainCorrection' is set to one of 'Ant', 'R4\*Ant' or 'R3\*Ant') then the antenna elevation gain pattern to be used for correction is specified by the parameter 'elevGainPatSelection'. The two allowed values 'genNominal' or 'readFromFile' indicate the source of the gain pattern to be used.

```
'nominalBeamWidthElev', 5.0, ... Task23 => 3.276, ... % degrees
'nominalBeamOffsetElev', 0.0, ... Task23 => -0.637, ... % degrees
 'nominalBeamAmpCutOff', 0.1, ... minimum gain pattern cut off
```
If the elevation gain pattern selection 'elevGainPatSelection' is set to 'genNominal' then the antenna elevation gain pattern correction is calculated as a perfect 'sinc' function, truncated by a minimum gain cut-off value, as specified by the three parameter values above.

```
'antElevGainFile', 'antennaPattern\antennaElevationPattern', ...
... Note the antElevGainFile is only needed if one of:
... "Ant", or 'R4*Ant' or 'R3*Ant' is selected for 'elevGainCorrection' 
... and if 'elevGainPat' is set to 'readFromFile'.
```
If the elevation gain pattern selection 'elevGainPatSelection' is set to 'readFromFile', the elevation gain pattern can be read in from a file and the input file is specified by the above parameter.

'refRange', 15000, ... % reference range for gain spreading loss

If the elevation gain correction contains a range spreading loss component (i.e. either  $R<sup>3</sup>$ or  $R<sup>4</sup>$ ) then a reference range is used as part of the elevation gain correction. The reference range values is specified by the parameter 'refRange'.

'rollOffsetAng', 0, ... % Roll Offset in Degrees (see below)

If the elevation gain correction contains the antenna elevation gain component (i.e. one of 'Ant', 'R4\*Ant' or 'R3\*Ant') then the calculation of the antenna elevation pointing angle involves the use of the parameter 'rollAngleOffset' which is an XWEAR configuration parameter set by the operator as part of the radar data acquisition. Note that for many data acquisitions, this parameter value is set to zero degrees.

```
'windowCoef', 0.54, ... % Raised Cosine weighing function parameter
\ldots . The set of \{0-1; 1 \text{ means no window}; 0.54 \text{ means Hamming}\}
```
The 'windowCoef' specifies the side-lobe suppression window function used during range-compression.

'invAmpScaling', 'yes', ... % controls inverse scaling of pulse spectrum

The 'invAmpScaling' flag can be set to either 'yes' or 'no' and determines whether or not the spectrum of the range replica function is to be modified by scaling its amplitude

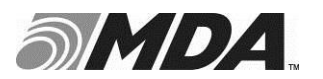

such that the product of the echo spectrum and the replica spectrum is flattened (as a function of range-frequency).

## **3.3 Outputs**

In the code line below, the primary outputs from a call to the XWEAR\_RngComp function are called 'rc' and 'info'. These variables contain the range-compressed data and a structure of decoded parameter values respectively.

[rc, info] = XWEAR RngComp( FILE, PATH, StartLine, NumLines, TmShift )

#### **3.3.1 Range Compressed Data**

The first output parameter ('rc' in the example above) is a 2 or 3D array of range compressed data samples in single precision floating point. Dimensions of this array are as follows:

- 1. First dimension (rows): The size of the array in this dimension is the number of valid range compressed samples, *N*rcSamp,
- 2. Second dimension (columns): The size of the array this dimension is the number of range-compressed pulses, *N*azSamp,
- 3. Third dimension: corresponds to the number of channels in the raw data file.

Thus, for non-polarimetric, single-channel data, the range-compressed output is a 2D array of size [*N*rcSamp x *N*azSamp]. For all other cases, the output is a 3D array of size [*N*rcSamp x *N*azSamp x 2] where the two elements in the third dimension correspond to input channel numbers 1 and 2 respectively.

#### **3.3.2 Information record**

The second output parameter is a structure, called 'info' in the example above. This output structure contains the following fields:

- speedOfLight : scalar value used during range processing  $(m/s)$
- inputFileName: text string giving name of input raw data file.
- firstProcLineNum: scalar integer giving index of first processed range line
- lastProcLineNum: scalar integer giving index of last processed range line
- procStartTime: text string giving time when XWEAR\_RngComp run starts
- procEndTime: text string giving time when XWEAR\_RngComp run ends

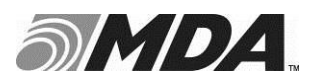

- pulseTimeSecs: vector (of length *N*azSamp) giving transmitted pulse time (sec)
- pri: vector (of length *N*azSamp) giving pulse repetition interval (sec)
- secSinceMidnight: vector (length *N*azSamp) giving time since midnight (sec)
- apcPos: 2D array (size NazSamp x 3) giving APC location in XYZ coords.
- apcVel: 2D array (size NazSamp x 3) giving APC velocity in XYZ coords.
- timeToFirstSamp: vector (length *NazSamp*) giving fast-time to first sample (sec)
- azimAngRawDeg: vector (length *N*azSamp) giving antenna azimuth angle (deg)
- numRngLinesProc: scalar giving the number of processed range lines (*N*azSamp)
- rgCompCentXyz:  $(3x1)$ : range-compression centre point (always [0, 0, 0] meters)
- numRgSampOut: scalar giving number of output range samples (*N*rgSamp)
- rngBandWidth: Processed (focused) range-bandwidth (in units of Hz)
- numChannels: Number of channels in raw data file (size of 3rd dim of 'rc' array)
- radarMode: text string specifying either 'Landspot' or 'Seaspot'
- polarization: text string specifying polarization mode
- chanOne: array of size NazSamp x 2 [one of TE, TM, HH, HV, VH or VV]
- chanTwo: array of size NazSamp x2 [one of TE, TM, HH, HV, VH or VV]

The above output records are considered sufficient for many applications where range compressed data together with decoded parameter fields are required for subsequent signal processing operation such as azimuth compression.

#### **3.3.3 Additional Outputs**

For completeness and for historical reasons the function XWEAR\_RngComp also outputs two additional parameters, as follows:

- header: Header Record  $(3<sup>rd</sup>$  output parameter),
- mlp: Motion Line Parameters  $(4<sup>th</sup>$  output parameter).

The header record is a structure containing a set of fields which provide the values in the raw data file header record structure as described in Table 4-36 of Ref R-1. For convenience, this table is reproduced within this document in Appendix A.

The motion line parameters, is a structure containing a set of fields which provided the pulse-by-pulse values extracted from the raw data file ancillary record structure as

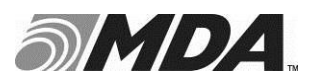

described in Table 4-38 of Ref R-1. For convenience, this table is reproduced within this document in Appendix B.

Note that the output structures 'header' and 'mlp' have been included primarily for completeness and historical reasons. Many of the values in these records have not been fully decoded. Thus, many of the fields remain in the original units, as used within the raw data structures (and as described within Table 4-36 and Table 4-38 of Ref R-1).

## **3.4 Example of Tool Usage**

A MATLAB script has been provided as part of the delivery to illustrate the use of the "XWEAR\_RngComp" tool. The script is located in the following directory and is called "ExampleScript": i.e.:

```
\procExamples\XWEAR_raw\ExampleScript
```
Before running this script, it should be edited so that the "pathName" and "fileName" (at lines # 8 and 9) refer to an XWEAR Landspot two-channel, or polarimetric, raw data set available for processing.

Assuming that the flat "skipRngOffsetMeasurement" (at line  $\# 16$ ) is set to 'false', then the tool first calls the function "XWEAR\_EstRangeOffset" to estimate the shift between the two recorded data channels.

The tool then makes three consecutive calls to the function XWEAR\_RngComp, each time processing a set of 500 contiguous range lines, as indicated in the corresponding argument lists. Then, in a fourth call to the function, the same overall set of 1500 range lines is processed in a single function call. The script then compares:

- the results of processing the three sets of 500 lines separately, with
- the results of processing one set of 1500 lines.

These two methods are demonstrated to provide identical results.

Finally, the script produced 4 plots illustrating the coarse-resolution imagery formed by taking an azimuth FFT of the range-compressed results and displays some of the field values from the information structure 'info'.

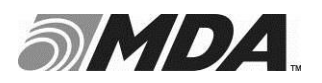

## **4 XWEAR IMAGERY DATA DISTRIBUTION TOOL**

The tool is called "RPF\_ProductRead". The MATLAB file contains the following header record which provides a quick outline of how the tool is used. This header record information is available at the MATLAB command line by typing:

> help RPF\_ProductRead

```
RPF_ProductRead.m
=================
Purpose:
--------
    The purpose of this function is to read in a specific landspot or
    Seaspot frame or a stripmap block.
    Note that STMP products must have 1 file per block for this tool.
Inputs:
 -------
fileName - any file name in acquisition
 frameNum - frame number for Landspot & Seaspot or
 block number for Stripmap 
   block number for Stripmap<br>blkFileNames - Optionally pass in the list of file names. This will
                    save time for STMP acquisitions.
Outputs:
--------
    annotStruct - a single annotation data structure 
                  (specific frame if landspot / seaspot,
                   first block found if stripmap) 
                  (also contains image data chunk header)
    latLongGrid - an array of latLongGrid structures 
    imageData - image data pixels [row x col] (optional)
```
### **4.1 Introduction**

DRDC has developed a number of SAR processors which accept XWEAR raw data files as input and produce focused SAR imagery, written to disk in the form of a series of RPF data files. These RPF files can store imagery in SLC or detected form in either integer or floating point representation. The type of pixel stored in the RPF imagery files is determined by the SAR processor used to write the files.

The tool "RPF\_ProductRead.m", reads XWEAR Spotlight (Seaspot and Landspot) imagery from RPF files in either SLC or detected form. This tool reads in the image pixel values together with associated parameter fields contained within the RPF formatted imagery files.

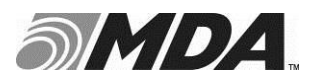

The RPF is described in Ref R-2. That document describes the generic definitions in its Section 2 together with CP140 specific definitions in Section 3. The format used for XWEAR is very similar to that used for CP140 and for the purposes of this document the two are considered to be the same.

The tool can be called from the MATLAB command lines as follows:

[ano, llg, img] = RPF ProductRead( fileName, frameNum )

#### **4.1.1 Input Arguments**

Two input arguments are required by the tool: the file name and the frame number. The file name can be used with or without a path prefix. The frame number is an integer starting from 1.

#### **4.1.2 Output Arguments**

The function returns up to three output arguments as follows:

- 1. ano (file annotation data),
- 2. llg (latitude/longitude grid data), and,
- 3. img (image pixel data).

#### **4.1.2.1 Annotation Data**

The annotation data output is a structure which, in turn, contains the following list of structure valued fields:

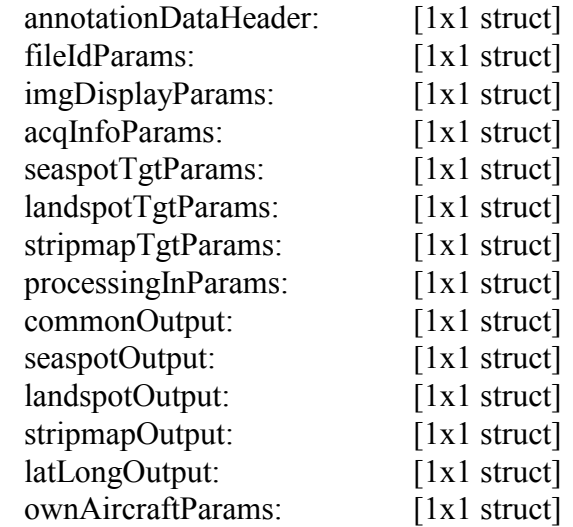

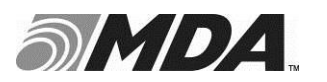

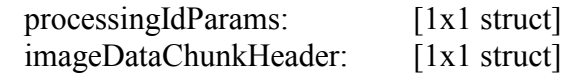

The first 15 of these sub-structures match the 15 Annotation Data Chunks described in Sections 3.3.1 to 3.3.1.15 respectively of Ref R-2. The  $16<sup>th</sup>$  sub-structure matches the "Image Data Chunk Header" described in Section 2.2.1 of Ref R-2.

#### **4.1.2.2 Latitude / Longitude Grid Data**

The Latitude / Longitude Grid Data matches the Geo-Location Grid Lines specification defined in Section 3.3.1.16 of Ref R-2. In particular, the Latitude/Longitude Grid output parameter is a structure containing the following fields. Each field is a vector which has a length equal to the number of lines in the current image frame (in the example shown here the number of lines in the image is 1024).

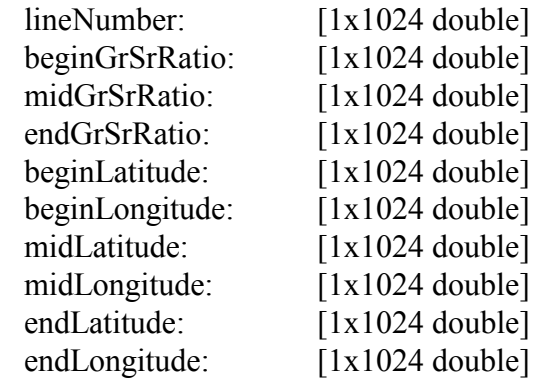

There are 10 fields listed above and these 10 fields have names which match the 10 field descriptions provided in the Table in Section 3.3.1.16 of Ref R-2.

#### **4.1.2.3 Image Pixel Data**

The image pixel data is a 2D array of pixel values. The array can be either real valued or complex valued depending on whether the data was written to the RPF file as a detected image or as an SLC image respectively.

### **4.2 Example of Tool Usage**

A MATLAB script has been provided as part of the delivery to illustrate the use of the "RPF\_ProductRead" tool. The script is located in the following directory and is called "ExampleScript": i.e.:

\procExamples\XWEAR\_imagery\ExampleScript

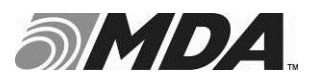

This script is provided together with a small set of 9 pre-processed Landspot RPF files to be used for this example. The example RPF files are located in the following directory:

\procExamples\XWEAR\_imagery\RPF\_Files\

The script loops over the 9 RPF files and reads the annotation and pixel value from each of the files in turn. The pixel values are used to form an image display using log scaling. Then a selection of the annotation values are displayed in the MATLAB command window.

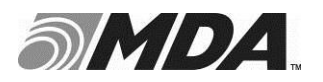

## **A HEADER RECORD**

The table re-produced below is Table 4-36 from Section 4.6.1.2 of R-1

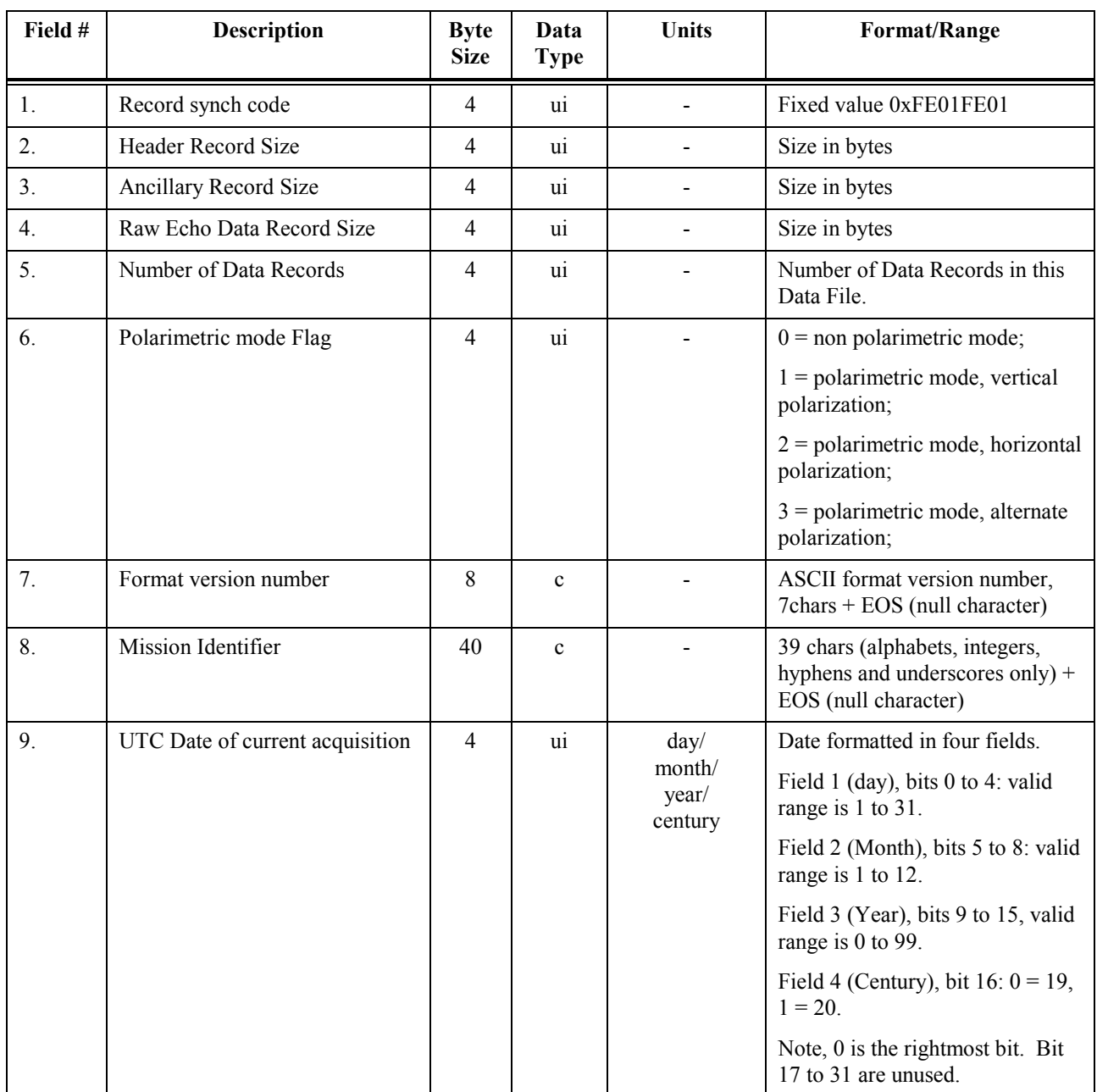

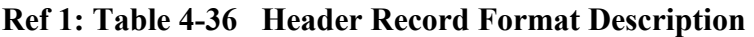

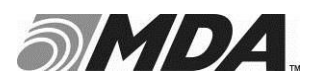

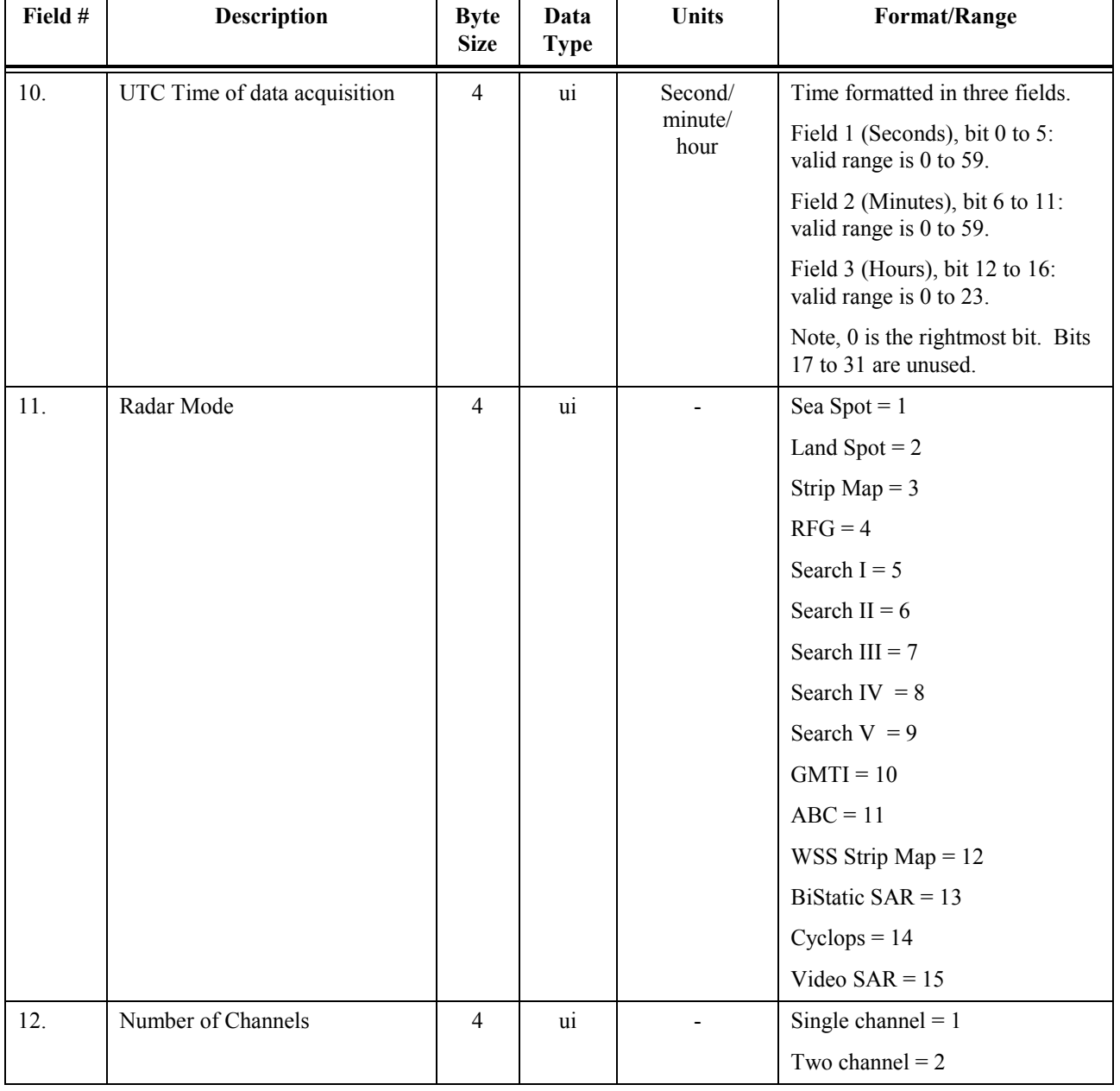

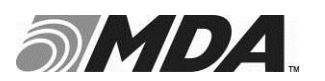

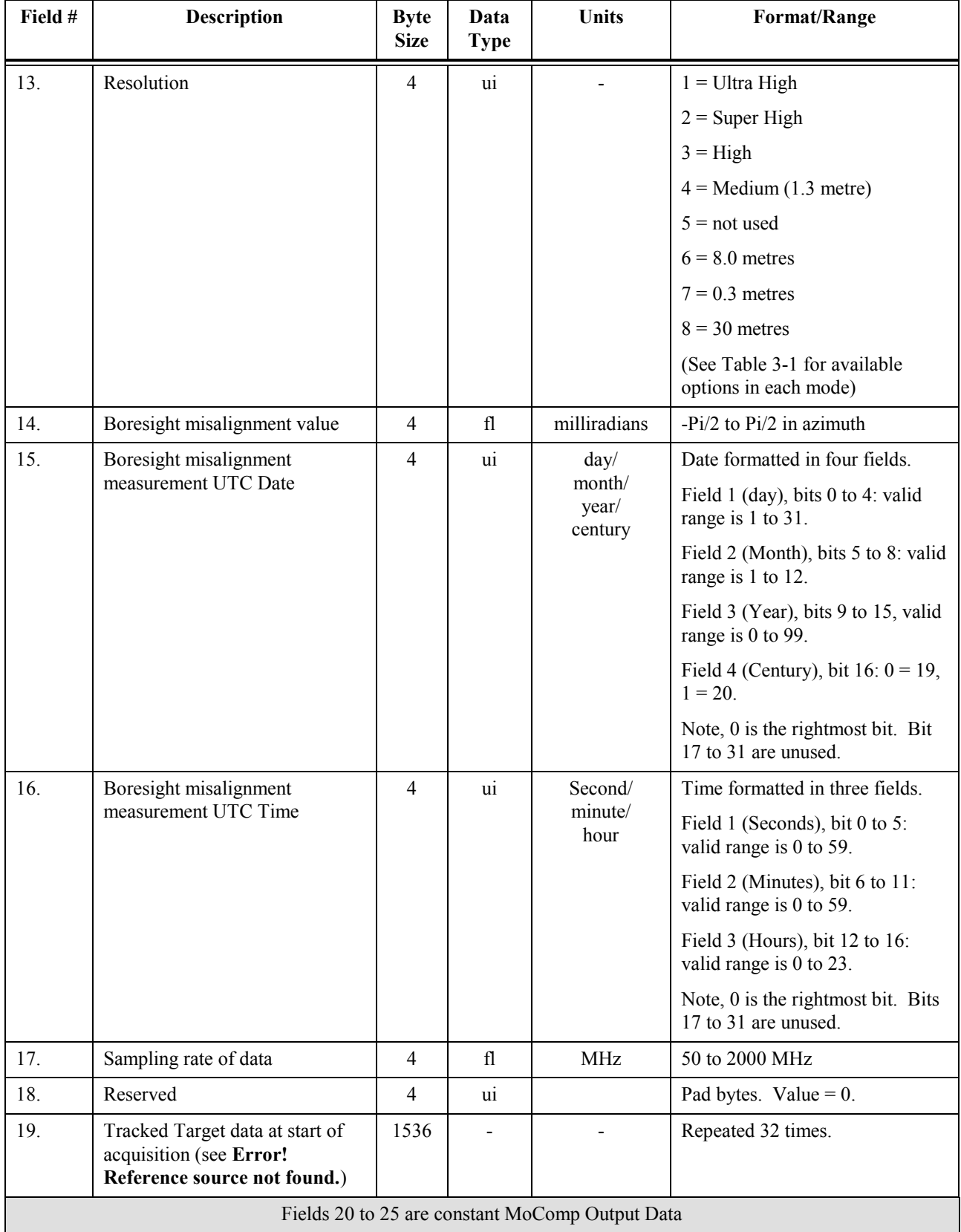

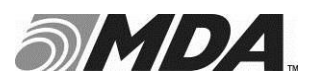

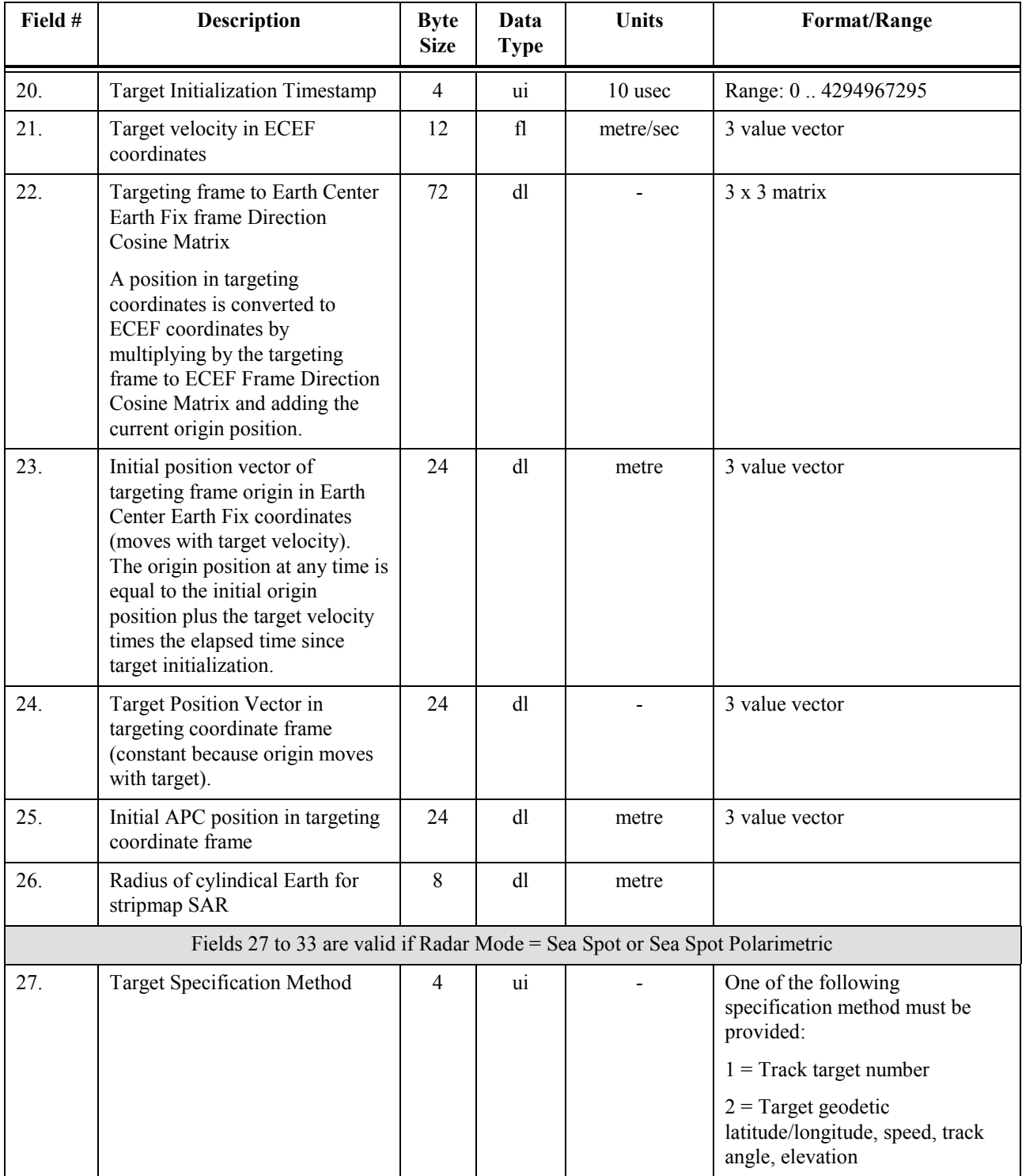

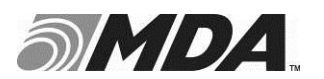

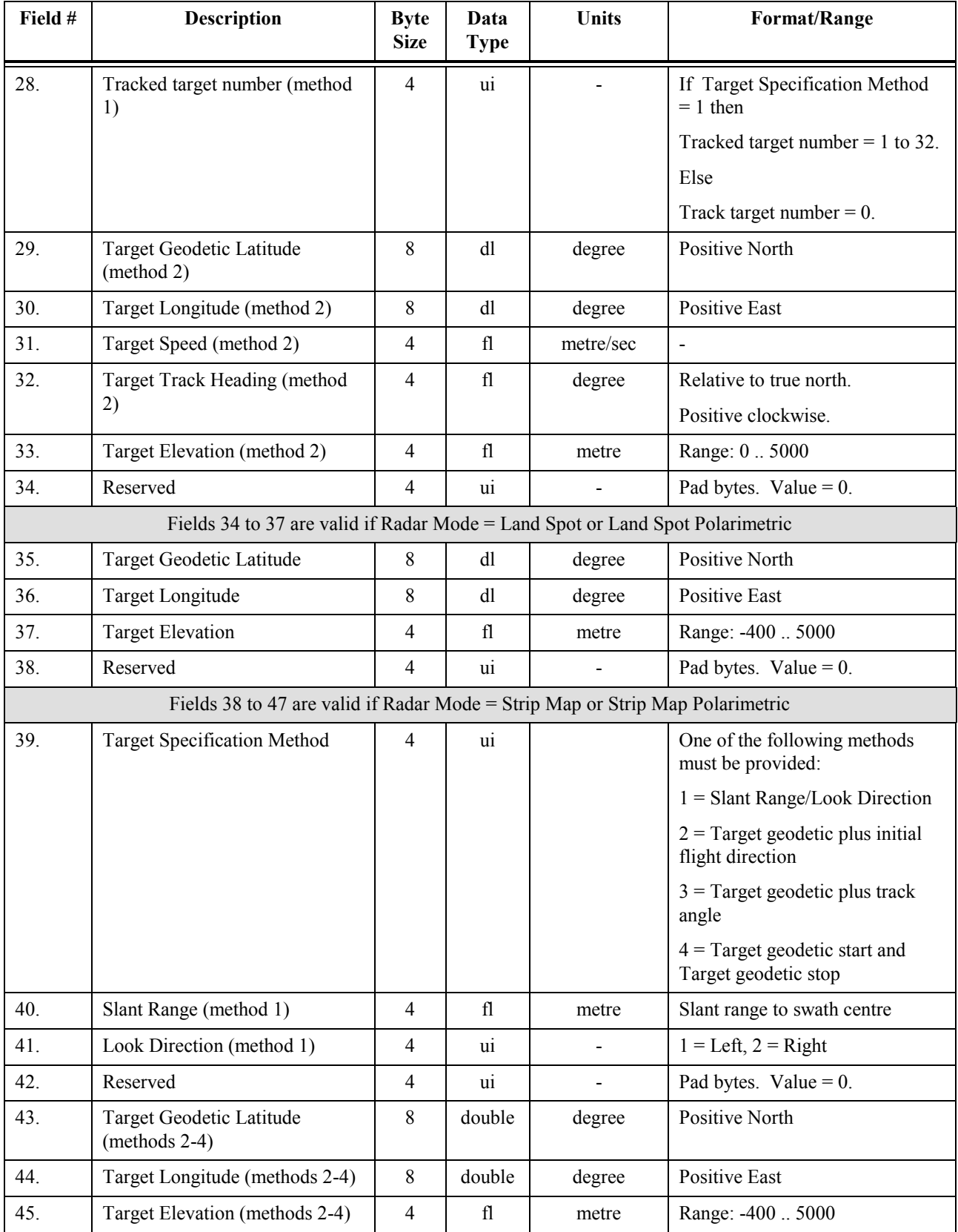

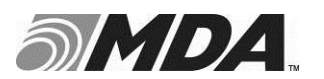

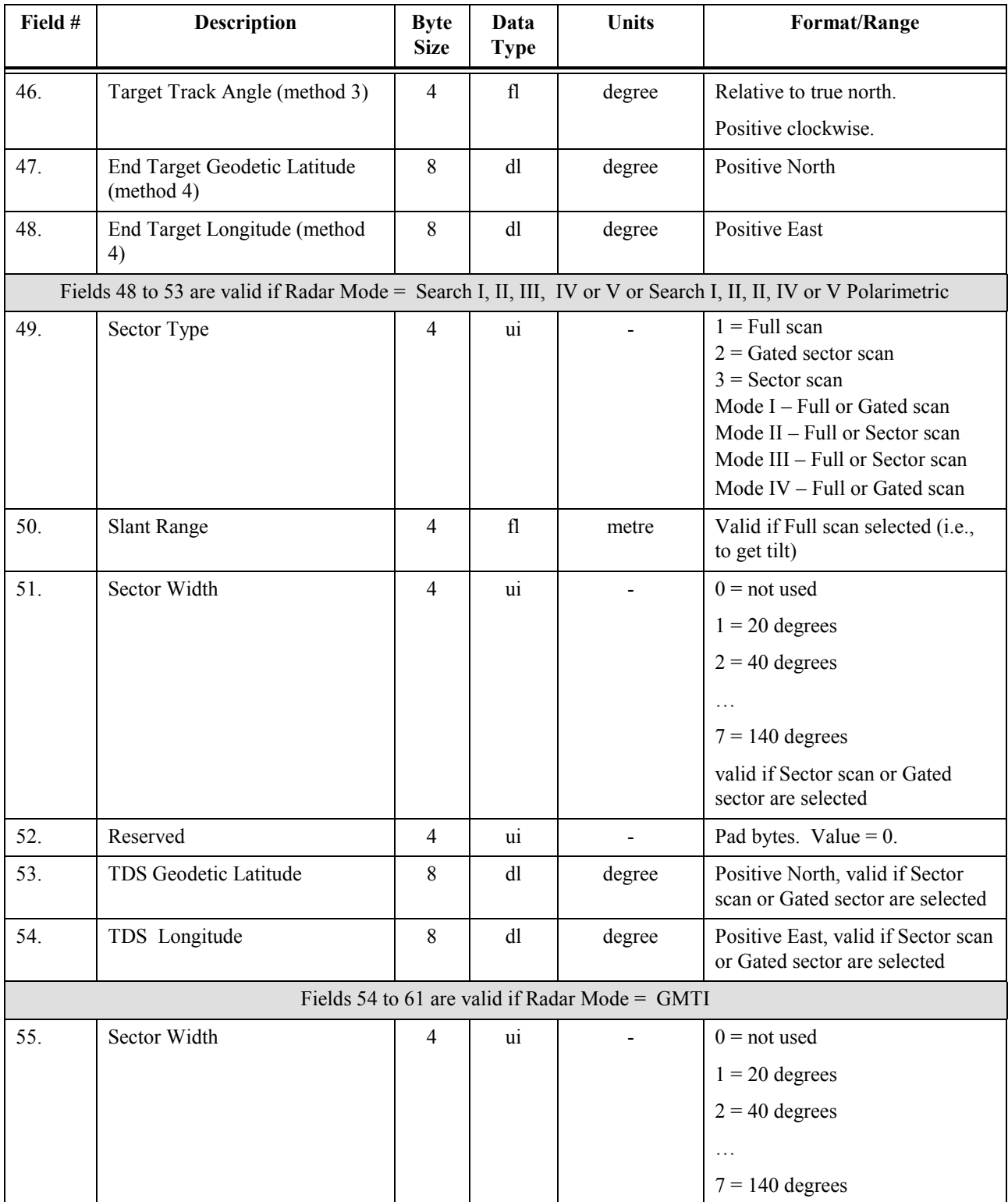

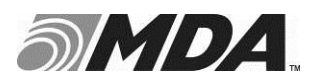

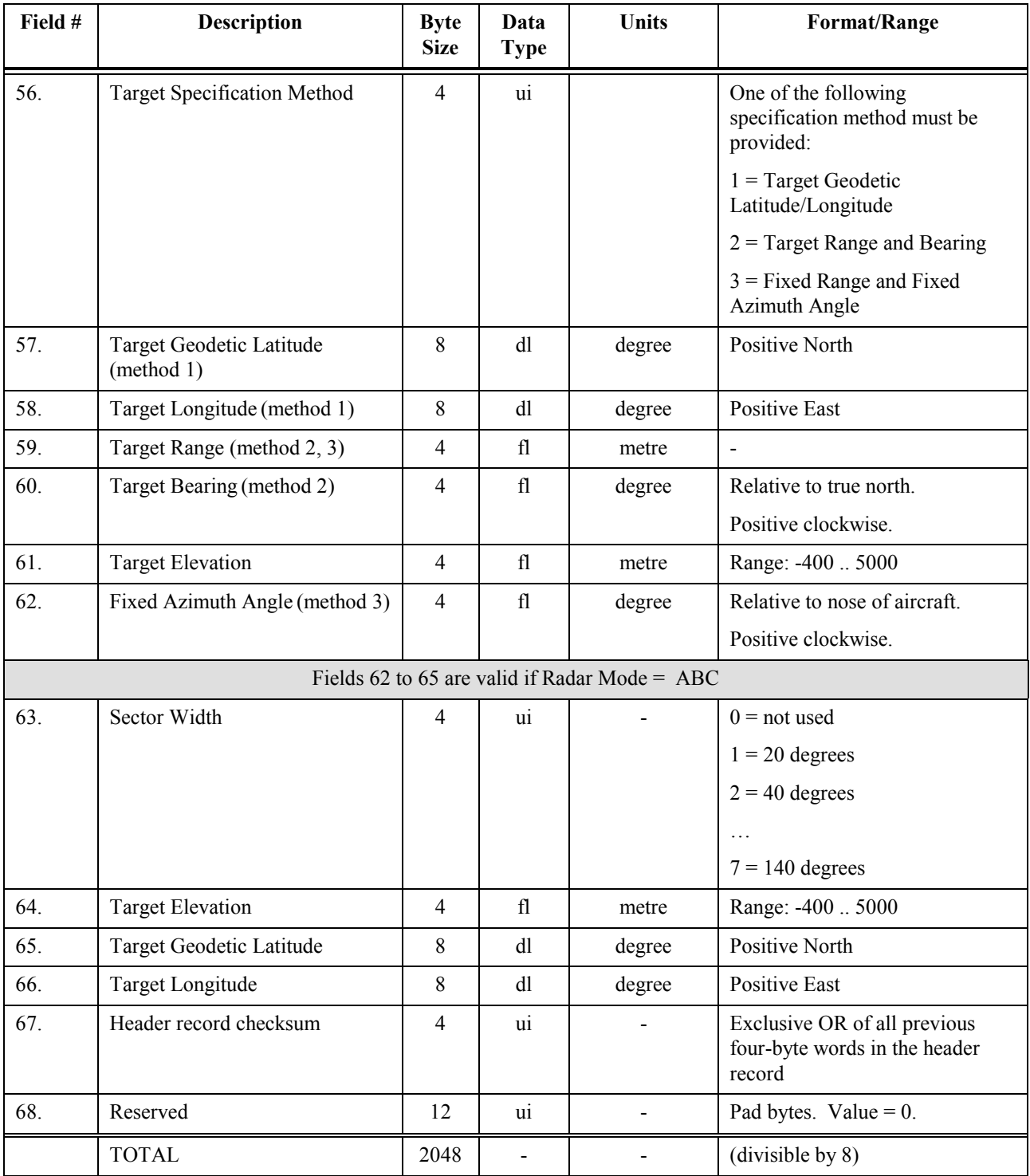

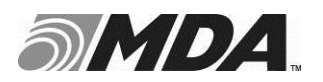

## **B ANCILLARY DATA RECORD**

The table re-produced below is Table 4-38 from Section 4.6.1.4 of R-1

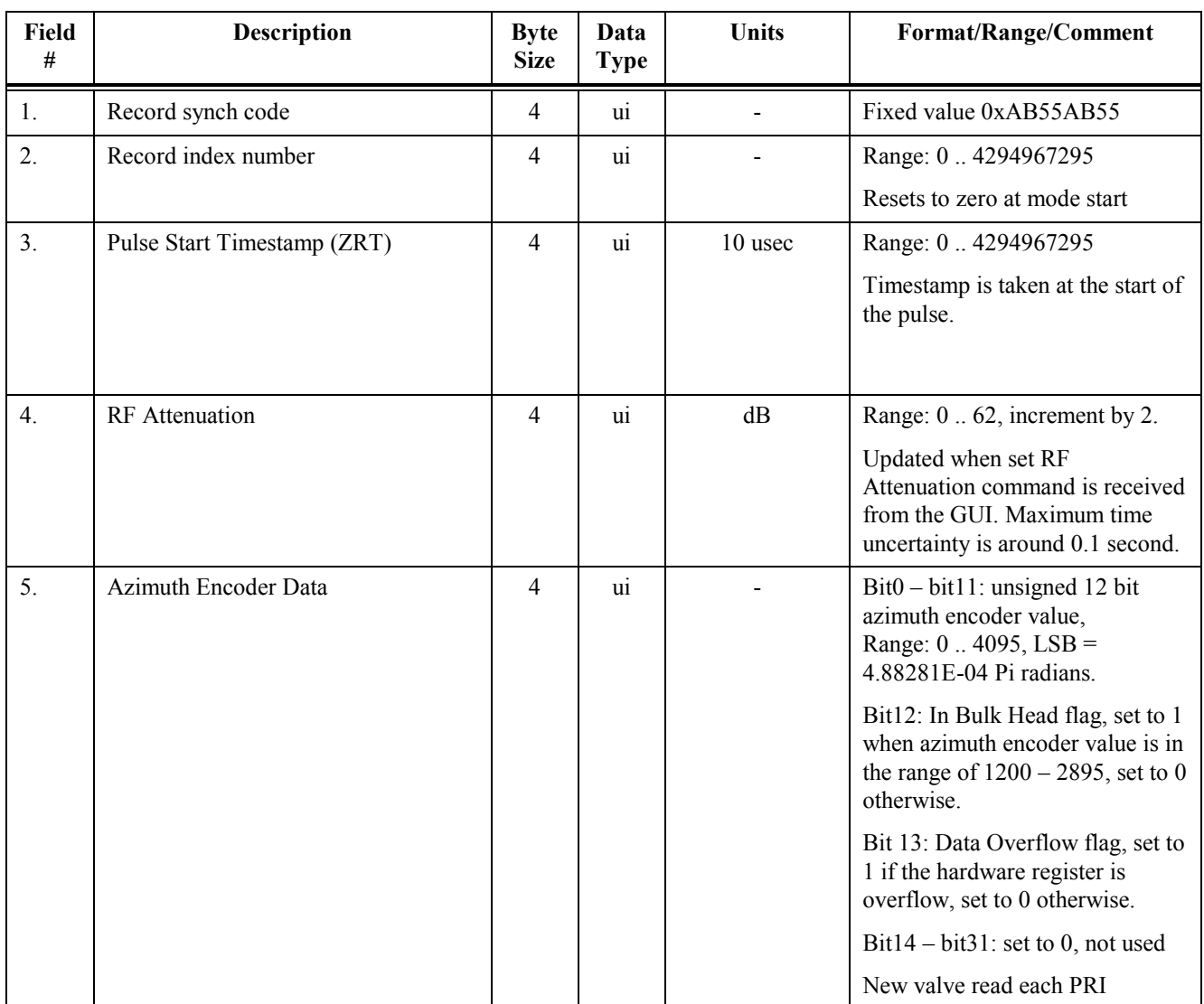

#### **Ref 1: Table 4-38 Ancillary Data Format Description**

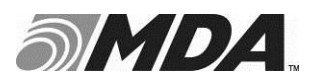

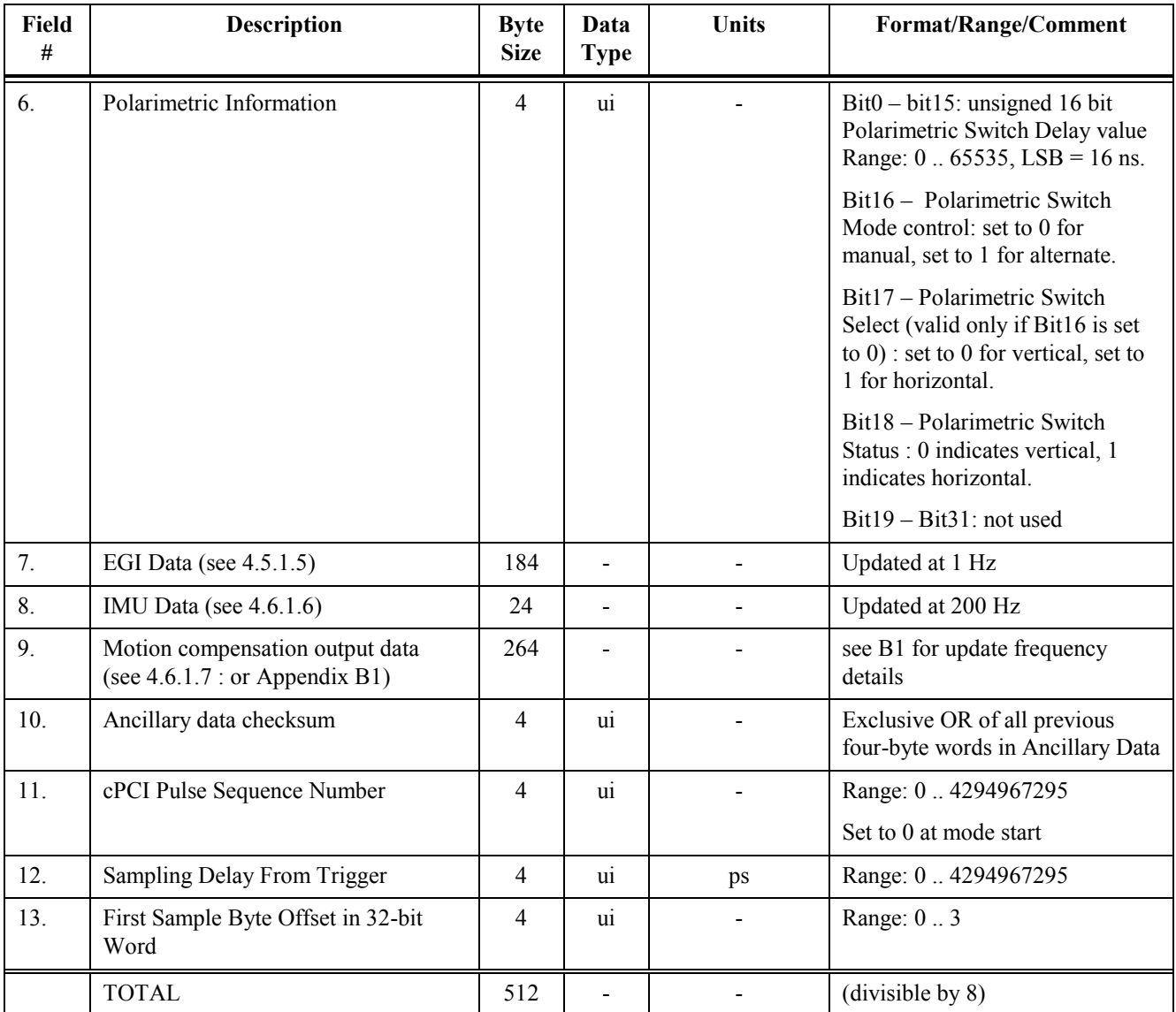

## **B1 MoComp Output Data**

The table re-produced below is Table 4-47 from Section 4.6.1.7 of R-1

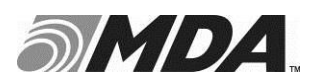

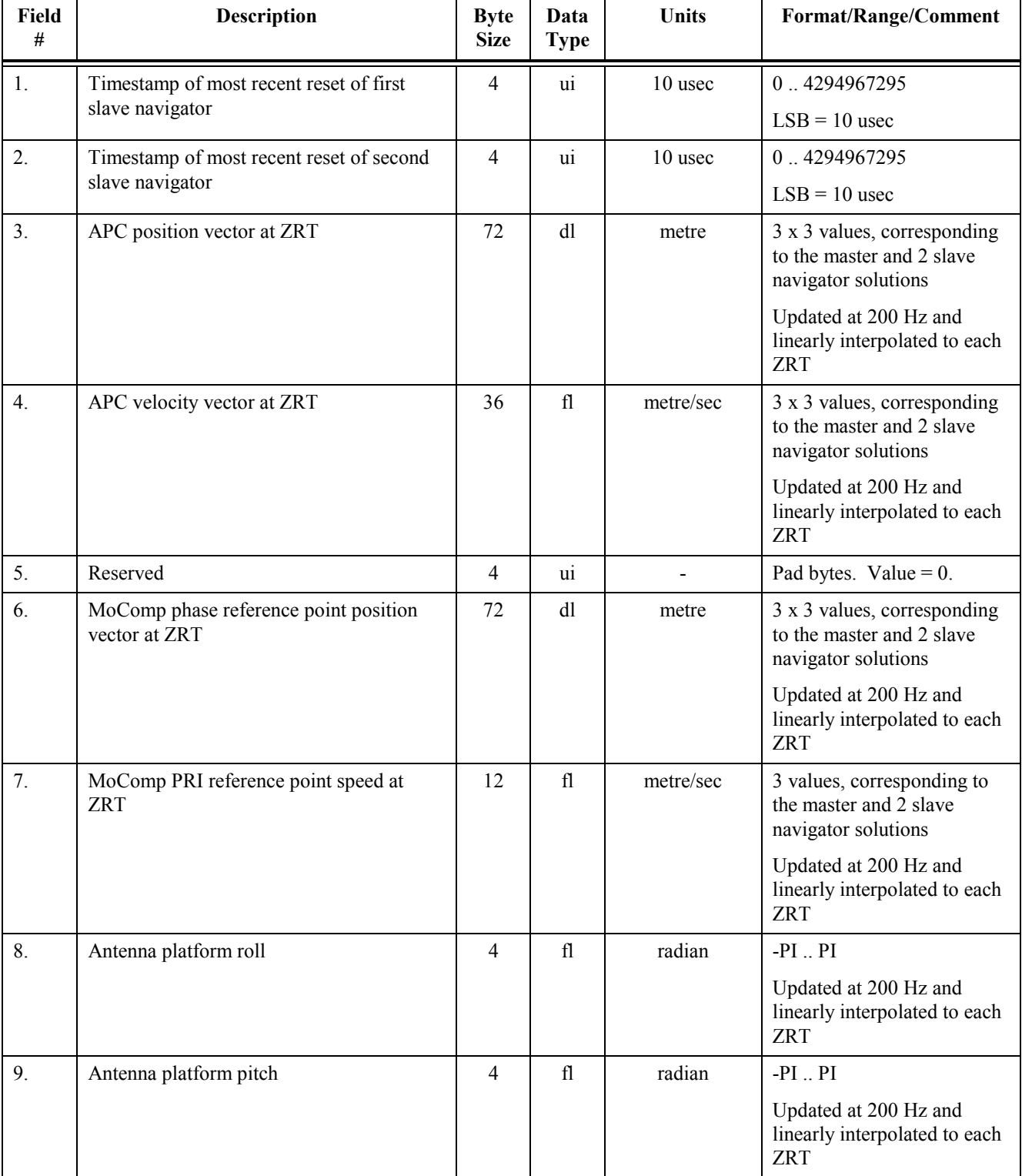

#### **Ref 1: Table 4-47 MoComp Output Data**

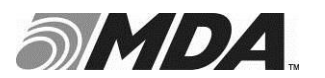

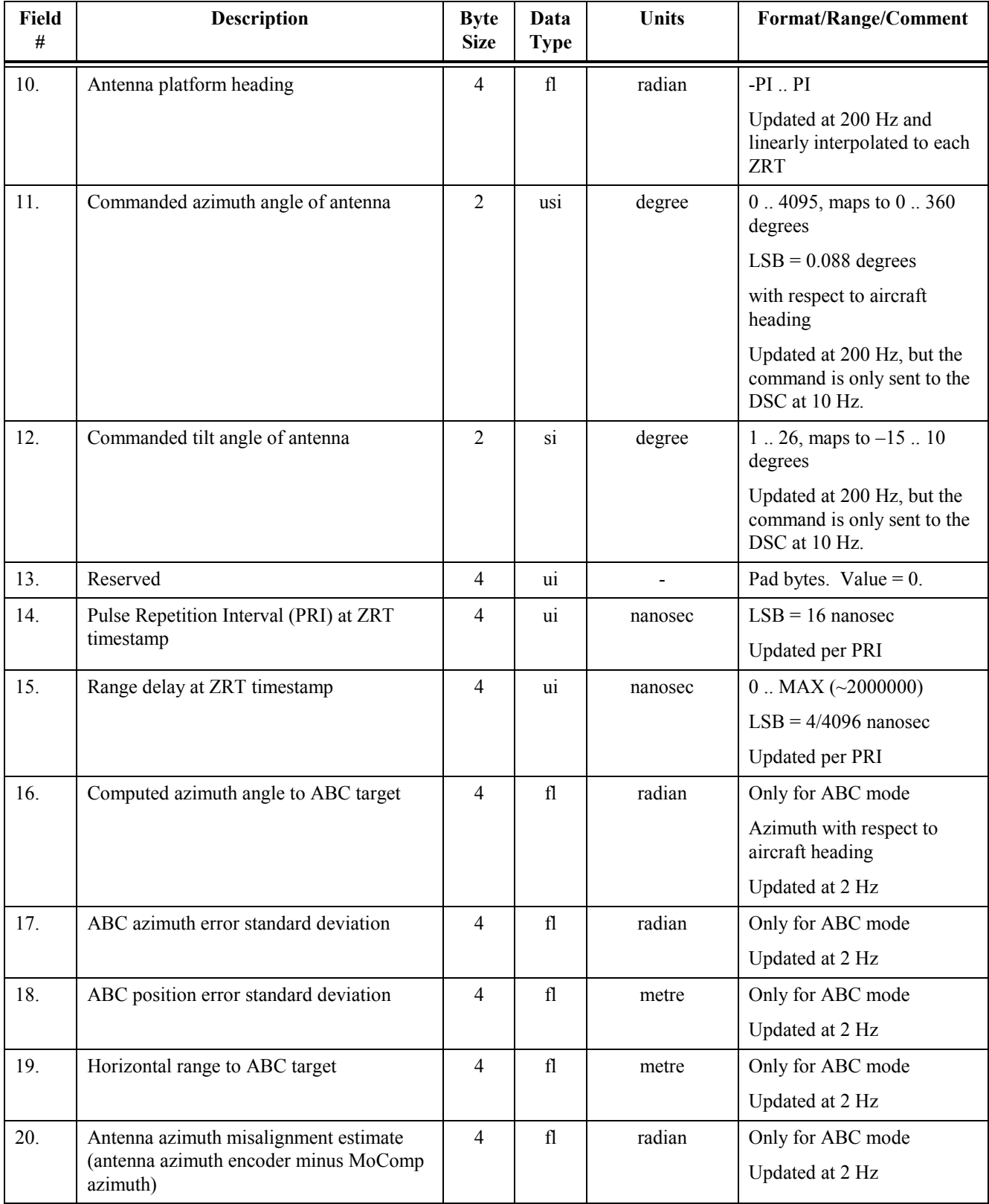

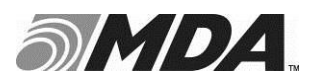

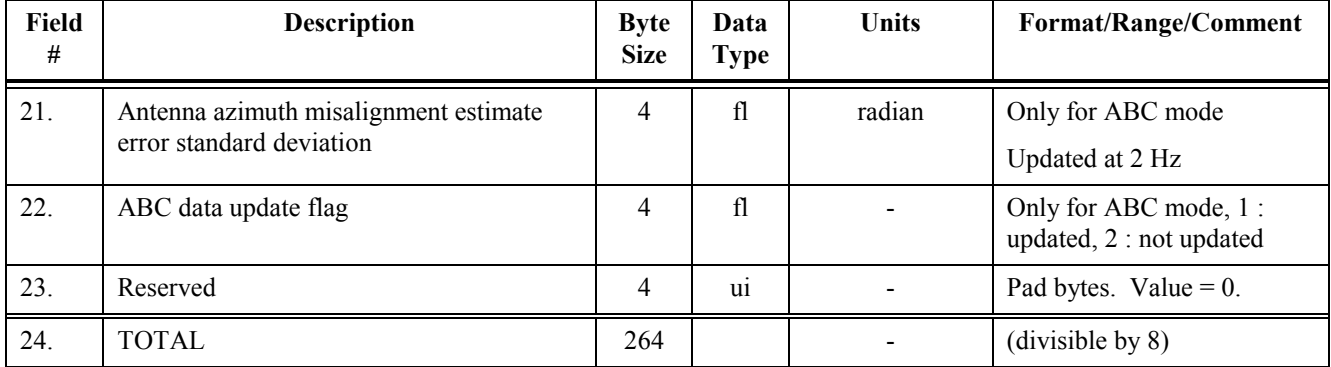